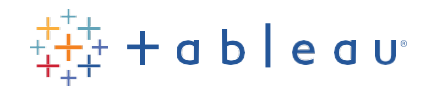

# **DATA KIDS Building Blocks Activity**

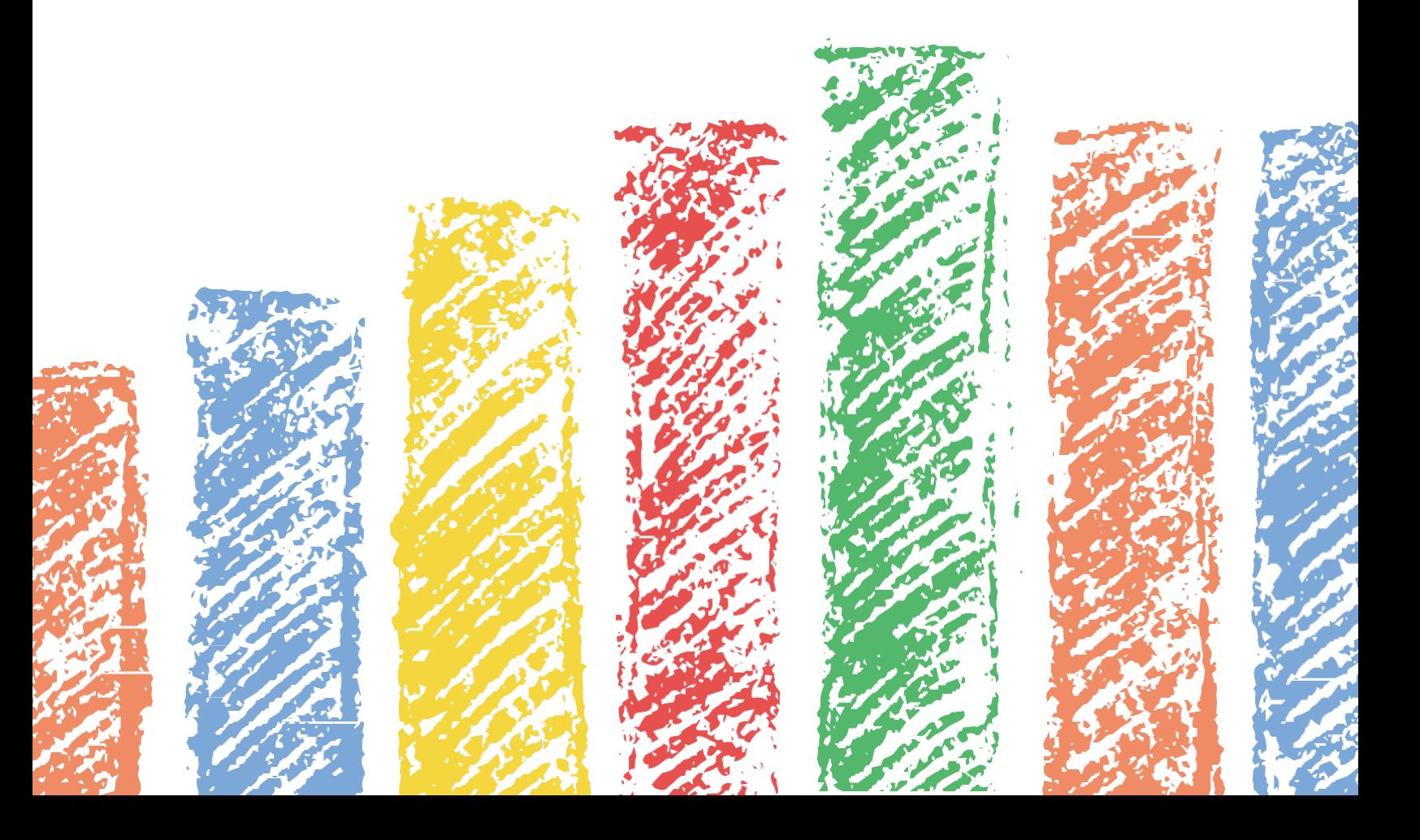

# Data Kids: Building Blocks

Presented by: Tableau

## Learn about data while sorting and stacking blocks

*Bonus: put them all away when you finish!*

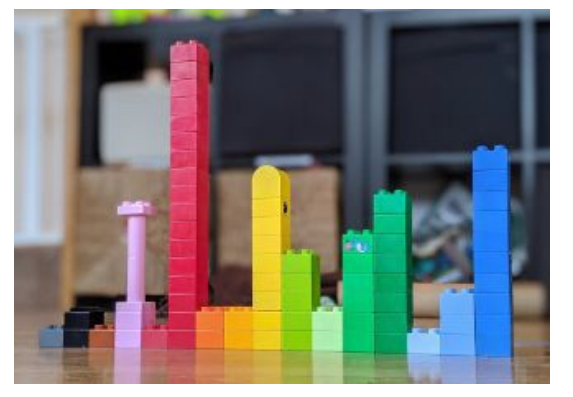

#### Timing

Budgetapproximately15minutesfortheinitialsetupand introductory exercise.

#### **Overview**

Building blocks are a fun way to tap into the vast imagination of children while helping them build critical skills. Because you can collect, summarize and graph them, building blocks are also great subjects of data activity.

Wedesignedthisactivityinsuch a waythatlearnersages 5 through 8 willbeabletoparticipate. Depending on age, some children will need adult supervision, while others can complete the steps independently. Family participation is encouraged.

#### Learning Objectives

- Learn to categorize blocks by:
	- o Color
	- o Shape
	- o Size
- Practice observation and curiosity.
- Learn to collect and organize data.
- Learn to make a bar chart with blocks and on paper.

#### Supply List

- Blocks! Choose your favorite blocks with a mix of colors, shapes, and sizes
- Pens and paper
- (Optional) A ruler (if you care about straight lines)
- (Optional) Camera to take pics of your block bar chart
- (Optional) Print this activity sheet
- (Optional) Download additional worksheets from our Data Kids block [templates \(zip file\)](https://www.tableau.com/sites/default/files/pages/data_kids_building_block_templates.zip)

#### Introduction

A [study](https://www.sciencedaily.com/releases/2013/09/130924091804.htm) conducted by the Society for Research in Child Development revealed that "block building and puzzle play can improve children's spatial skills that in turn support complex mathematical problem-solving in middle and high school." Block play can also develop hand-eye coordination while helping children learn about shapes, sizes, colors, and beyond.

#### Warm-Up

Ready to start building? The most important part is to have fun—encourage curiosity and ask questions! Start with a conversation about building blocks.

- Which color do you think you have more of?
- Which color do you think you have fewer of?
- What would you like to build after organizing them?

#### Instructions for youngeraudiences

1. Empty your blocks onto a flat surface

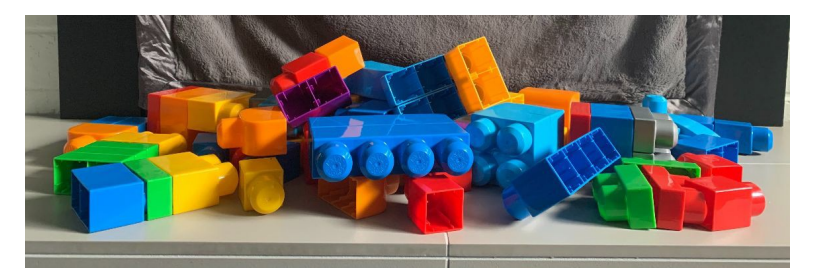

- 2. Sort your blocks by the characteristics of your choice
	- How would you like to sort and organize your blocks? Pick between:
		- Color
		- Size
		- Shape
	- We chose color:

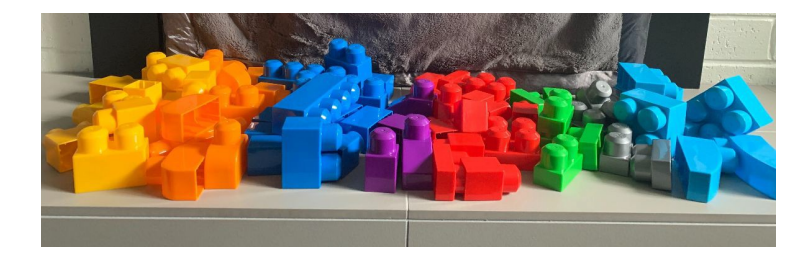

Younger learners:

● Discuss what your kids might want to record about their blocks. Ideas include characteristics like color, size, number of pegs, etc.

- Documentanyobservations. A printableobservationlogisavailableinourData Kids Folder.
- Countand record eachblock'scolorwith a tallymarktotrackhowmanyyouhaveofeach.A printable tally sheet is available in our Data Kids block [templates \(zip file\).](https://www.tableau.com/sites/default/files/pages/data_kids_building_block_templates.zip)

Older learners:

- Draw a table or use the sample template from our Data Kids block [templates \(zip file\).](https://www.tableau.com/sites/default/files/pages/data_kids_building_block_templates.zip)
- Count and record each block's color with a tally mark to help track how many you have of each.

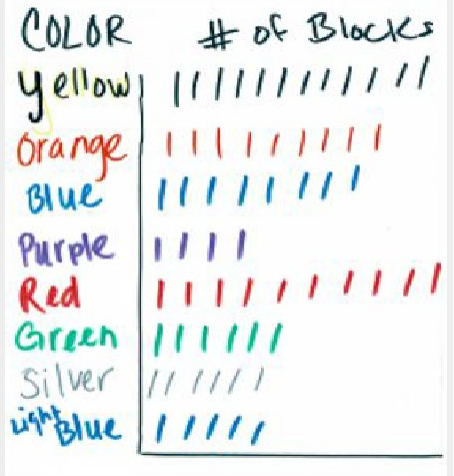

Stack your blocks

● On a flatsurface,stackyourblocksbycolor,withthelargestblocksonthebottom,smalleston top.

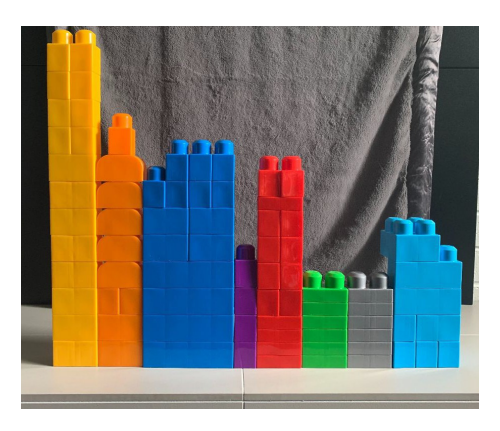

3. Sort your blocks from high to low (tall to short)

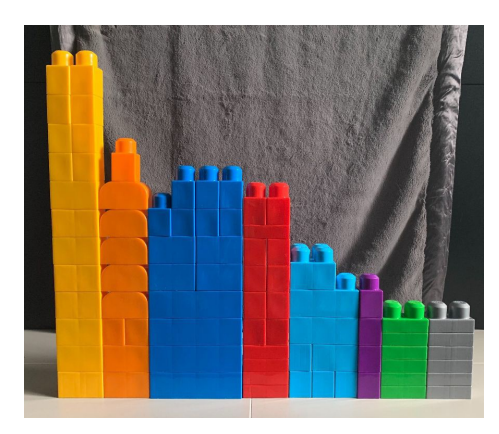

Congratulations, you just built a bar chart! Next step, let's do this on paper.

- 4. Summarize your data
- Draw a table with each color listed in the first column (see example below).
- Fromyourtallysheet,**count**thetotalnumberofblocksyouhaveofeachcolorand record in the second column of your table.

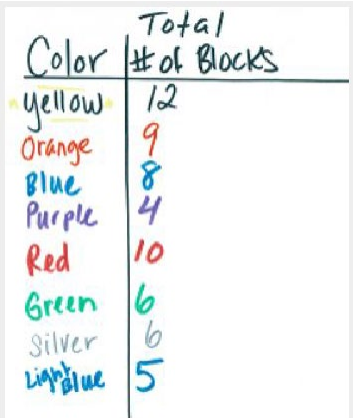

- 5. Graph yourresults
- Draw a table and list the total number of blocks on the left side (Y-axis).
- Write the colors on the X-axis (bottom).
- Draw a line to represent the total number of blocks for each color.

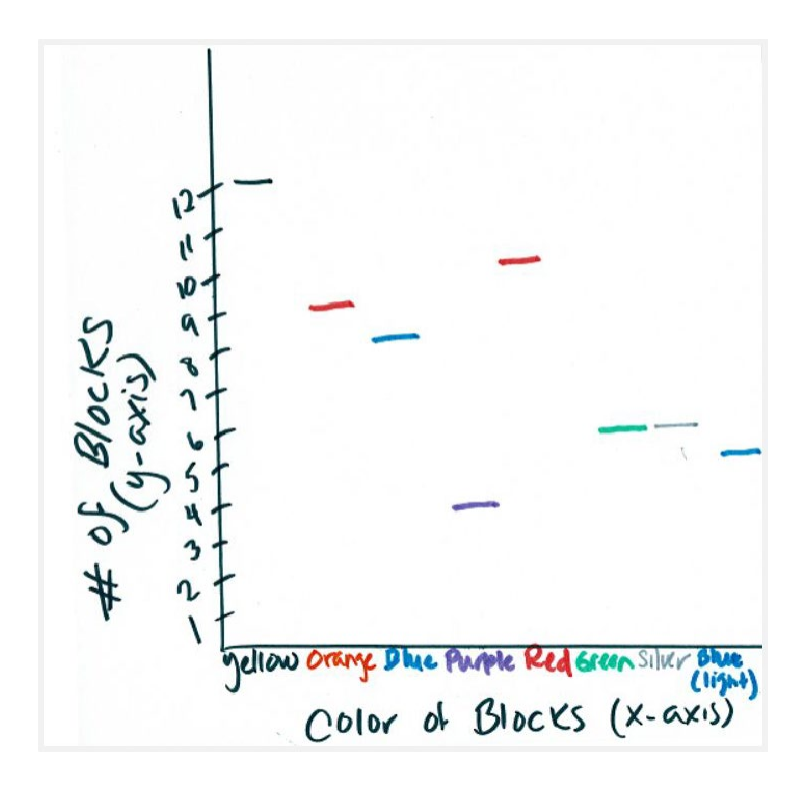

● Drawabox/rectangleandcolorin(wesuggestusingtheblockcolorforeachbarinyourchart).

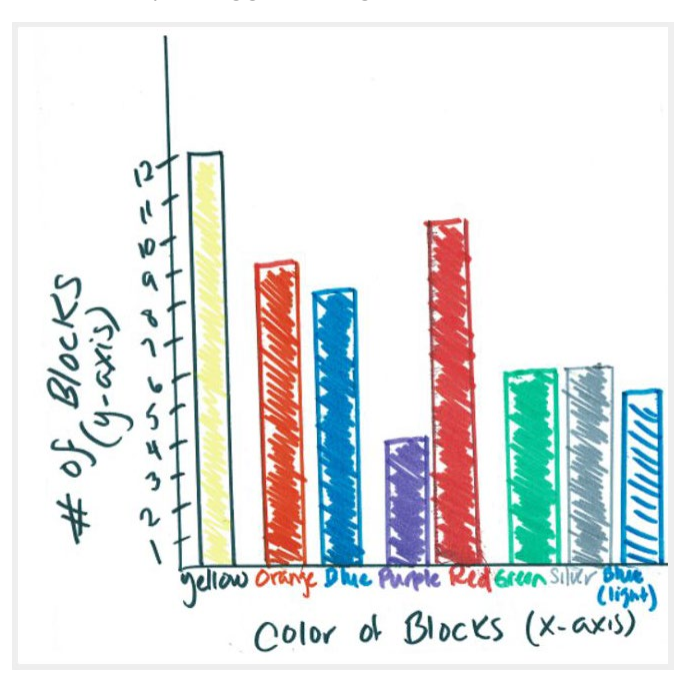

● You have now drawn a bar chart! Which color of your blocks has more? Less?

6. Great work! Now it's time to pick up your blocks.

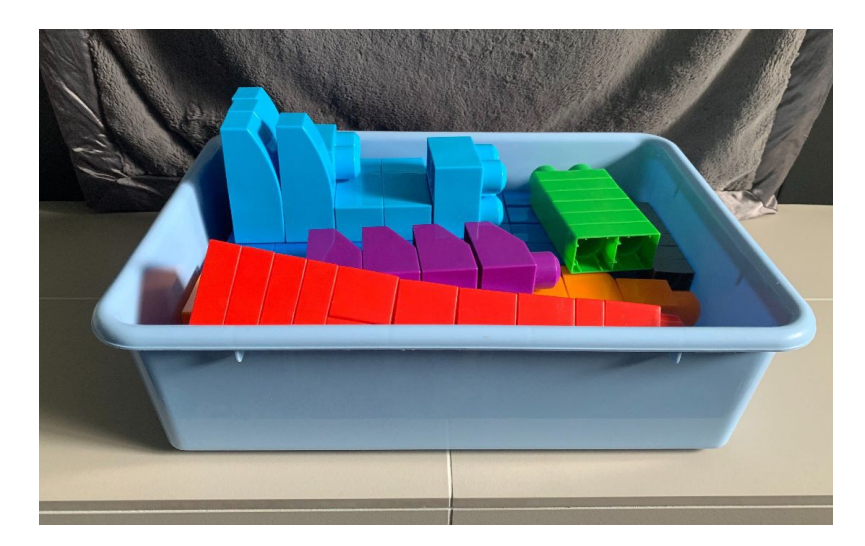

### Extra Credit: FamilyEdition

With the help of an adult, use your table, and create your viz in Tableau.

If you have it already, use Tableau Desktop. If you don't have Tableau Desktop, [download](https://public.tableau.com/s/) Tableau Public [for freetoday.](https://public.tableau.com/s/)

*InstructionalNote: Checkoutasampletablein*[DataKidsblocktemplates\(zipfile\)](https://www.tableau.com/sites/default/files/pages/data_kids_building_block_templates.zip)*-it's greatforall ages and learners (including adults!).*

Make a Bar Graph in Tableau

- 1. Open Tableau.
	- Navigate to the left-hand pane, and open your saved excel file.

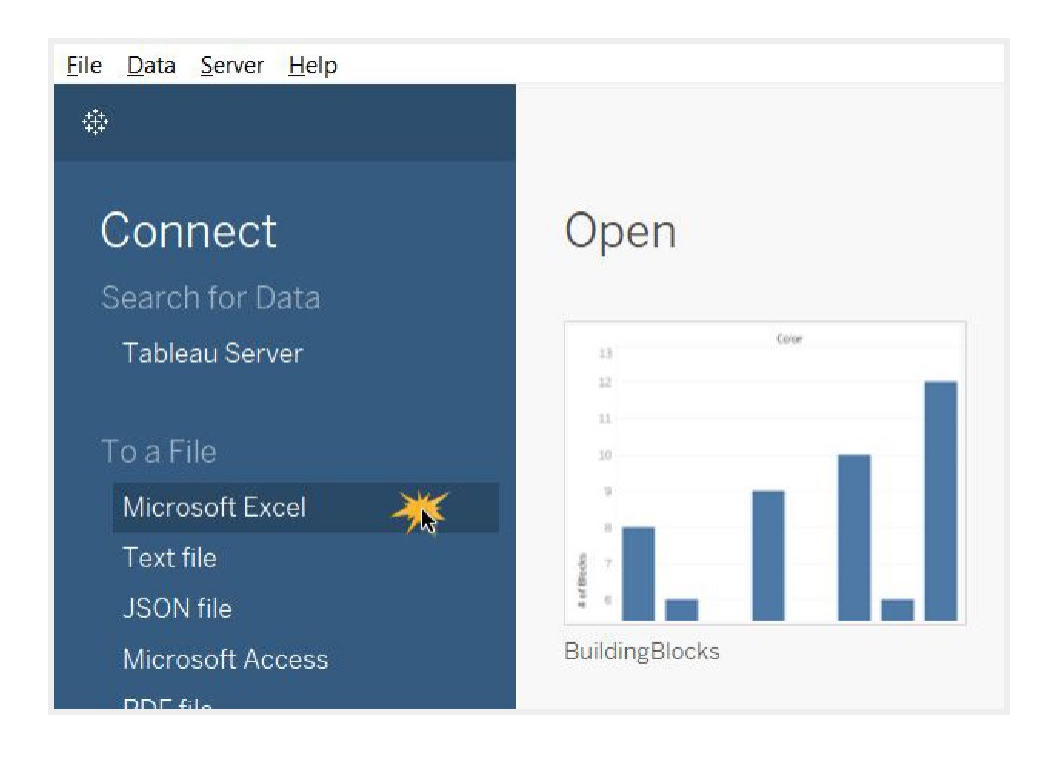

2. Drag in the sheet where you recorded your data.

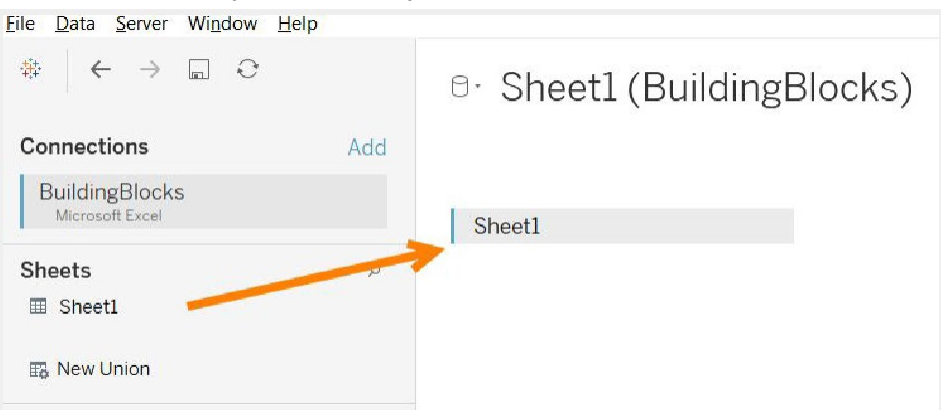

● You can see a similar sample of the data you collected.

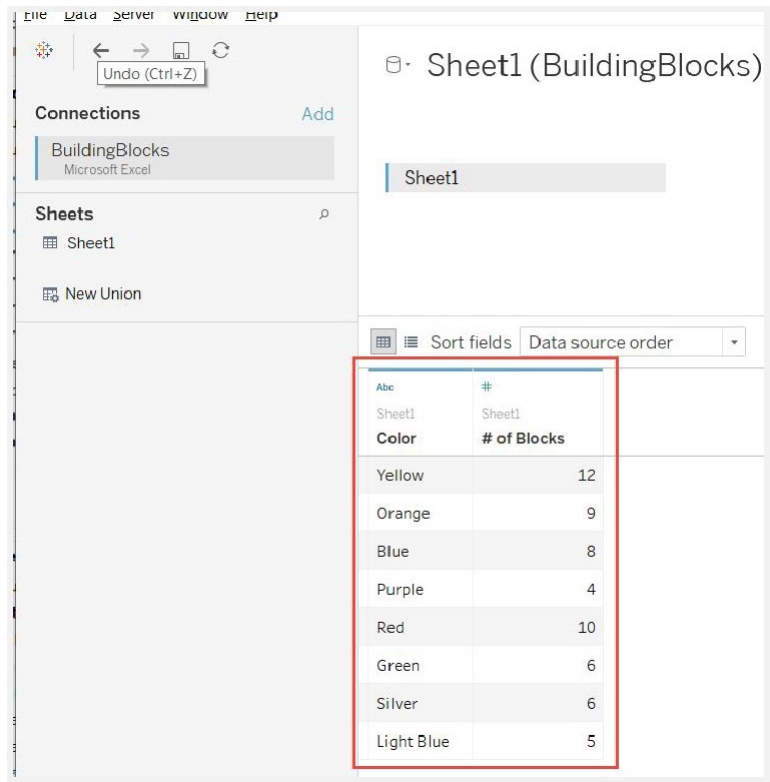

-

• Open Sheet 1 to build your chart.

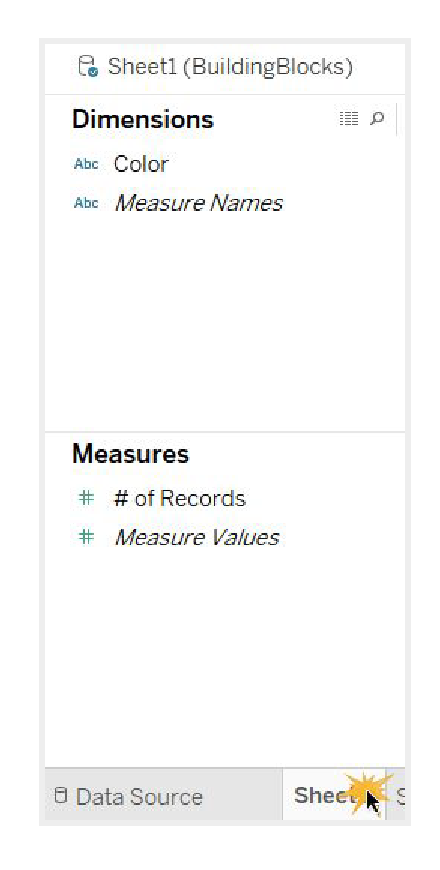

Noticethatthedatayouhadcollectedisnowontheleft-handsideofthescreen.The column headers from the file are now the data types.

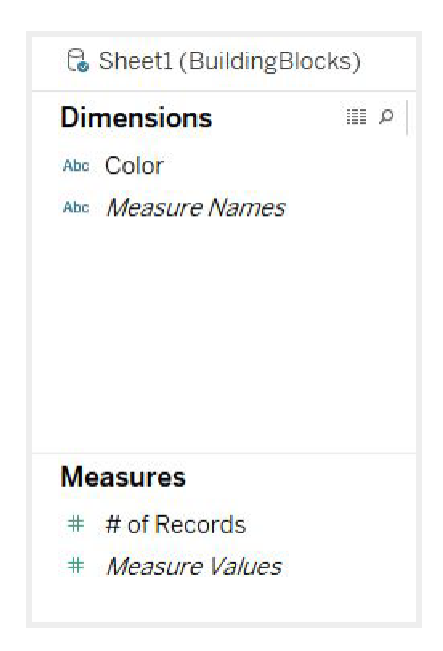

Start by asking the same question: How many blocks are yellow?

c. "Howmany"means,wewanttocountthenumber—thisis"NumberofRecords" in Tableau.

d. "Yellow" is a type of color, so we want to look at "Color."

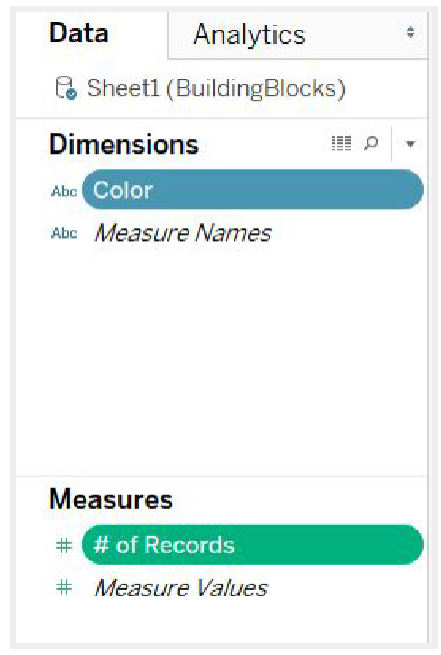

Drag"Color"anddropitontheColumnsshelfanddrag"#ofRecords"totheRowsshelf.Now, does this look like the bar chart you drew?

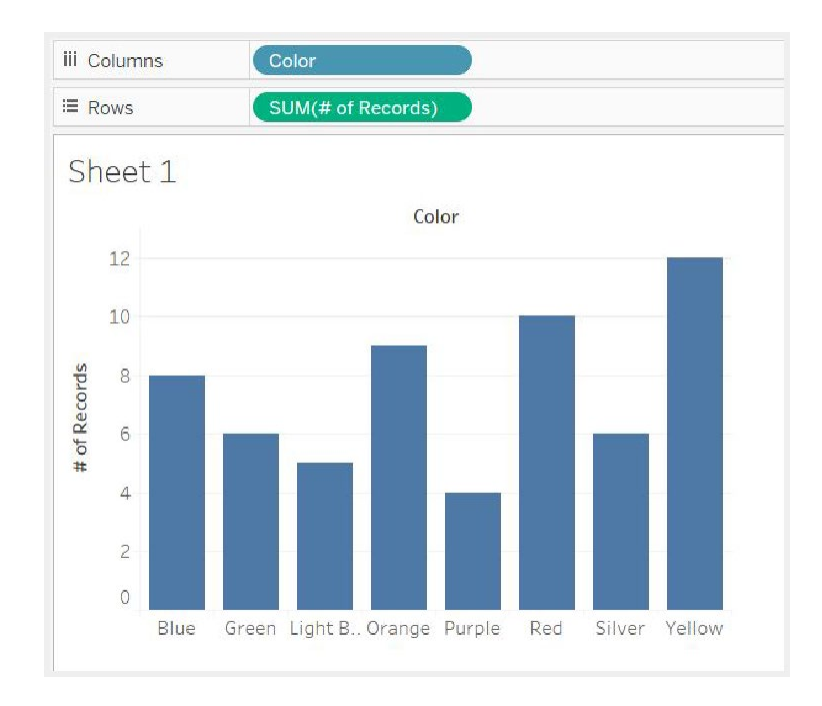

Drag out "Color" from the left-hand data pane onto the Color button on the "Marks" card.

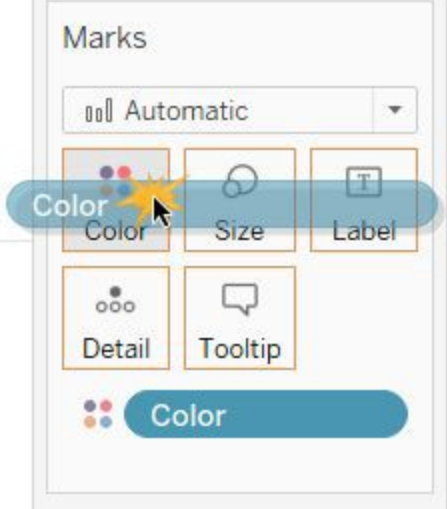

Tochangethecolorsofthebars,selectthe"Colors"buttononthe"Marks"Card,and"Edit Colors." Choose colors that align with your block colors.

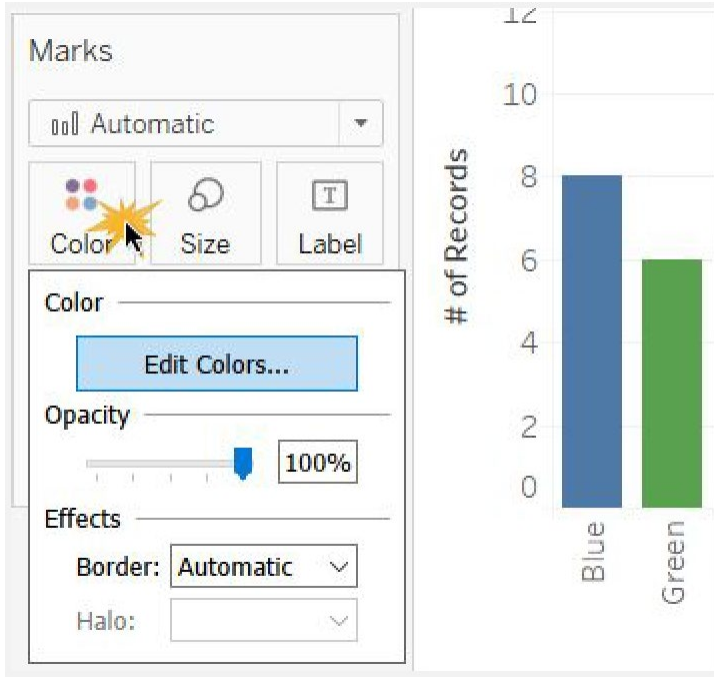

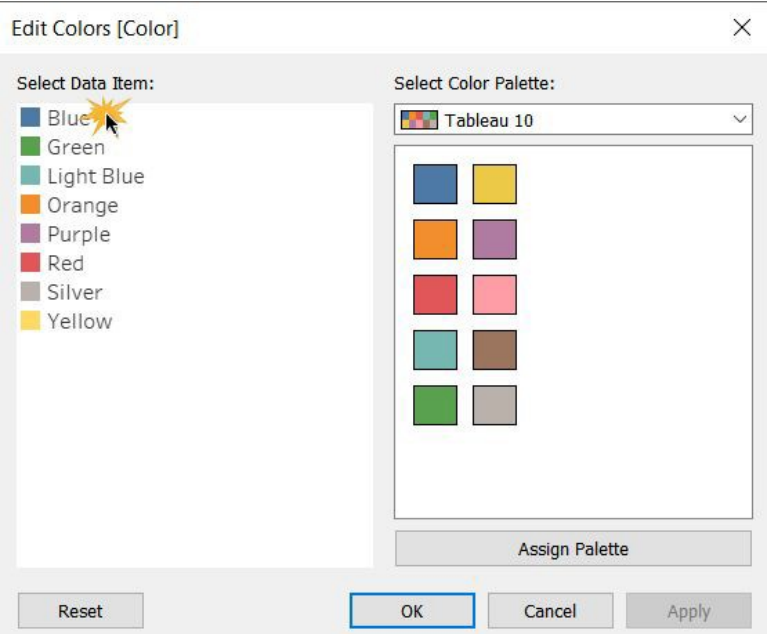

Study your graph. What is the most common block color? What other questions can you answer with graphs?

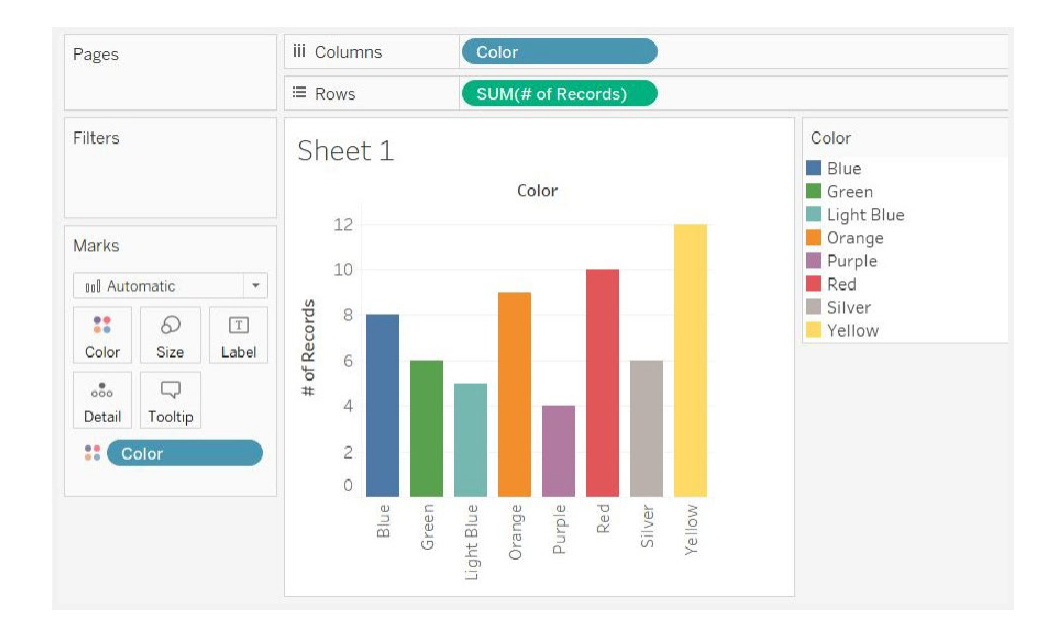

Ideas for other data you can collect:

● What shapes are your blocks?

● How many pegs do they have?

Adults—Share what your child learned and your building block creations across social media using the hashtag #DataKids. Don't forget to check back on the Tableau Data Kids website for new resources and activities!

Wanttosee howothersareshowcasingbuilding blockdata?Check outthesecool vizzes onTableau Public:

[TheWorldofLegos](https://public.tableau.com/en-us/gallery/lego-evolution)

Lego [History](https://public.tableau.com/profile/tom.fattes%23!/vizhome/LegoHistory/Dashboard1)